# **Developer Release Notes**

- Sisense V7.4.3
- [Sisense V7.4](#page-0-1)
- [Sisense V7.3](#page-0-2)
- Sisense V7.2
- [Sisense V7.1.2](#page-2-0)  [Sisense V7.1.1](#page-2-1)
- [Sisense V7.1](#page-2-2)
- [Sisense V7.0.1](#page-3-0)
- [Sisense V7.0](#page-3-1)
- [Sisense V6.7.1](#page-4-0)
- [Sisense V6.7](#page-4-1)
- [Sisense V6.6.1](#page-5-0)
- [Sisense V6.6](#page-5-1)  • [Sisense V6.5.2](#page-6-0)
- [Sisense V6.5](#page-7-0)
- [Sisense V6.4.1](#page-8-0)
- [Sisense V6.4](#page-9-0)
- [Sisense V6.2.5](#page-9-1)
- [Sisense V6.2](#page-9-2)
- [Sisense V6 & API V1.0](#page-11-0)

# <span id="page-0-0"></span>Sisense V7.4.3

## New REST API Sisense V1.0 Endpoints

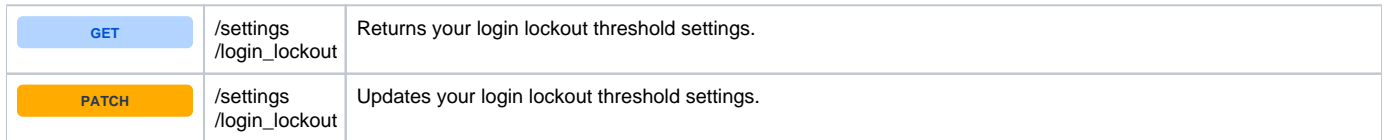

# <span id="page-0-1"></span>Sisense V7.4

## Updated REST API Sisense V1.0 Endpoint

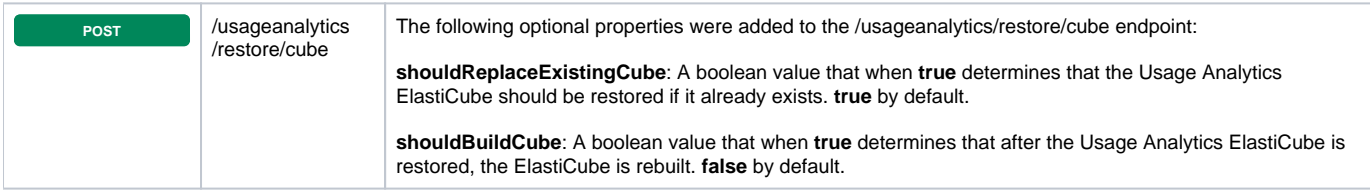

## Updated REST API Sisense V0.9 Endpoint

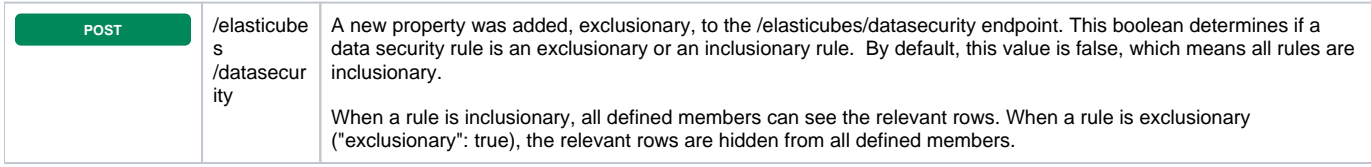

# <span id="page-0-2"></span>Sisense V7.3

## New REST API Sisense V1.0 Endpoints

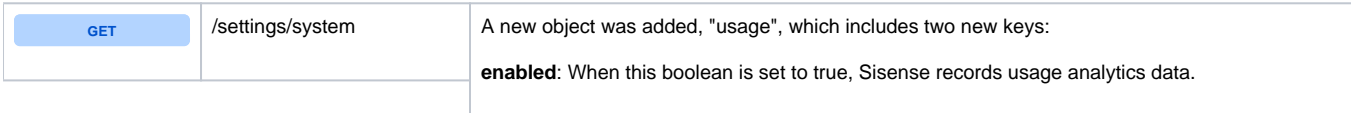

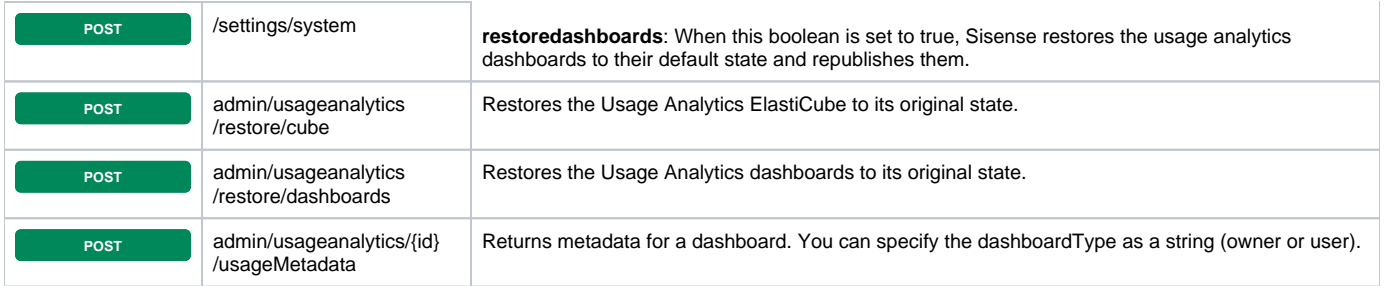

## Updated REST API Sisense V1.0 Endpoint

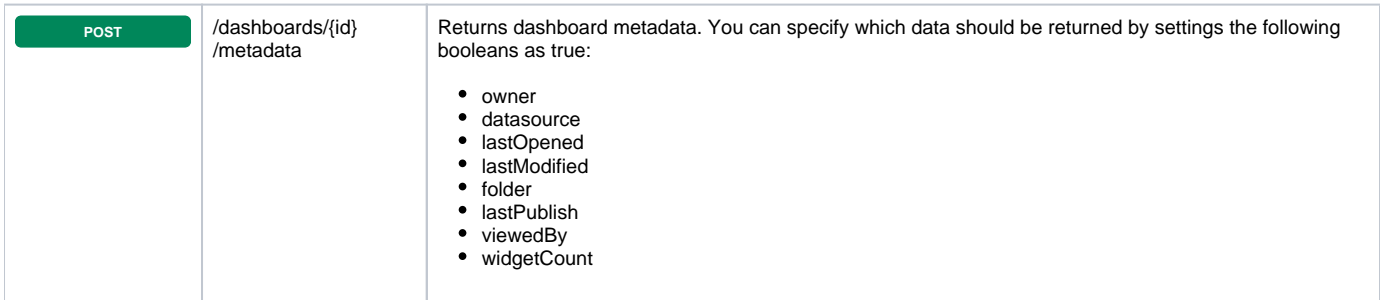

## Updated REST API Sisense V0.9 Endpoint

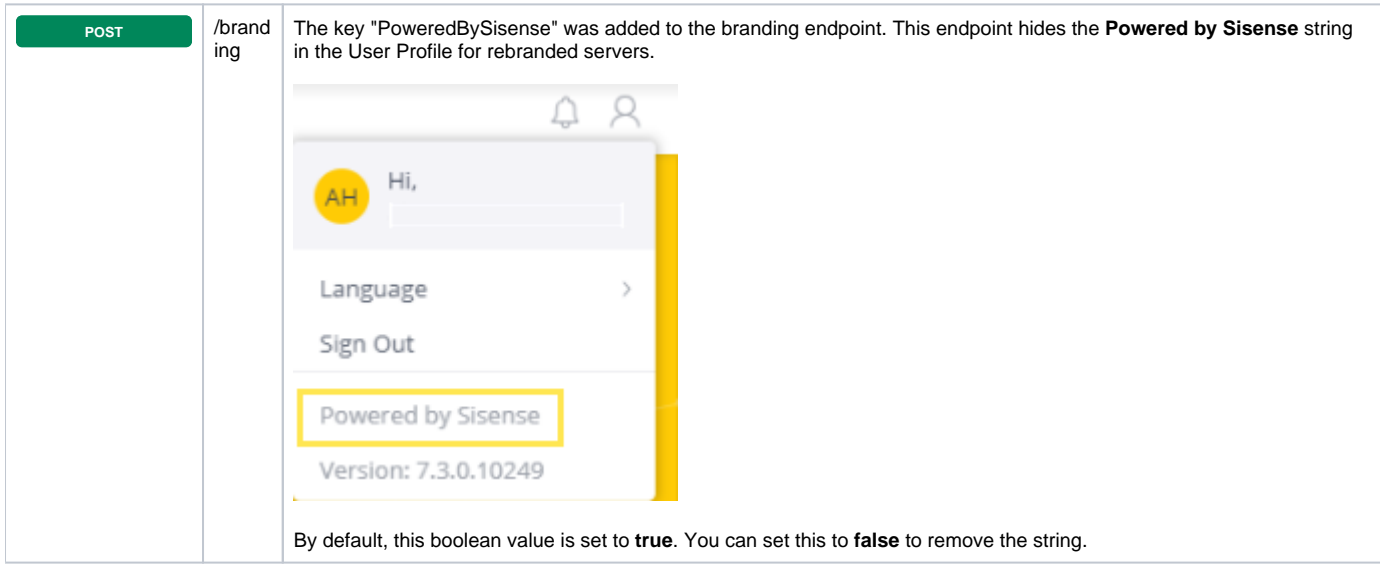

Export Usage Analytics Data

You can export your Usage Analytics data with the following API call:

http://localhost:8081/api/datasources/**LocalHost**/Usage%20Analytics%20Model/sql?query=select%20\*%20from%20usage&format=csv

This assumes you are retrieving the Usage Analytics file from the localhost. If not, you need to update your API call with the Sisense server name or IP address. Click [here](https://developer.sisense.com/display/API2/SQL+Runner) for more information.

# <span id="page-1-0"></span>Sisense V7.2

## Add-ons and Plugins Directory

The location of the Plugins directory has been changed from C:\Program Files\Sisense\PrismWeb\plugins to C:\Program Files\Sisense\app\plugins. Plugins located in the old folder are automatically migrated to the new location when you install Sisense V7.2. For newer dashboard plugins, the files should be stored in the new location.

## JAQL Runner

The location of the JAQL Runner has been moved to<http://localhost:8081/app/jaqleditor>. If you access the JAQL Runner, update your code to point to the new endpoint.

## SQL Runner

The location of the SQL Runner has been moved to<http://localhost:8081/app/sqleditor#/datasource=:ElastiCubeName>. If you access the SQL Runner, update your code to point to the new endpoint.

## Updated REST API Sisense V1.0 Endpoints

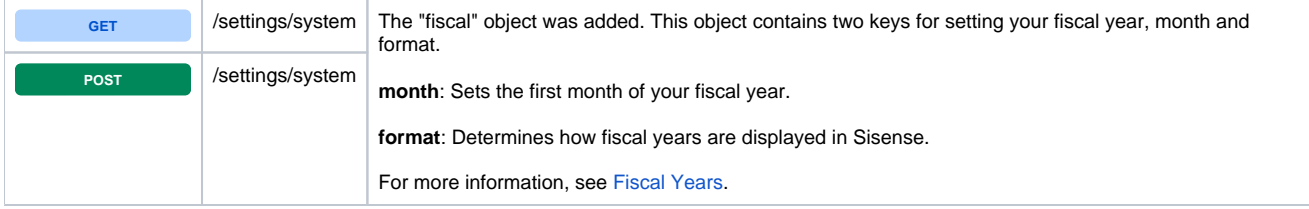

## Updated REST Error Responses

Previously, the following endpoints returned error responses in XML. From Sisense V7.2, these endpoints return error responses in JSON.

- /elasticubes/servers/next
- /elasticubes/servers/next/{address}
- /elasticubes/servers/next/{address}/build
- /elasticubes/servers/next/{address}/explain\_build/
- /elasticubes/attachDataset
- /elasticubes/detachDataset
- /elasticubes/{address}/{cubeId}/delete
- /elasticubes/next/getContextFromExpression
- /datasources/

## Removed REST API Sisense V1.0 Endpoints

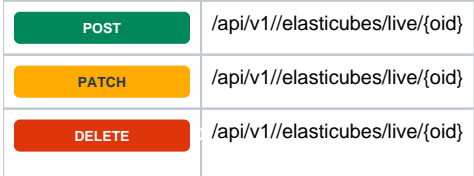

## <span id="page-2-0"></span>Sisense V7.1.2

## Changes to Customizing Viewer User Roles

You can now customize the Viewer user role to allow Viewers to delete widgets on their dashboards. By default, this privilege is not enabled. ([Documentati](https://documentation.sisense.com/latest/administration/user-management/custom-user-roles.htm) [on](https://documentation.sisense.com/latest/administration/user-management/custom-user-roles.htm))

# <span id="page-2-1"></span>Sisense V7.1.1

## Updated REST API Sisense V1.0 Endpoints

<span id="page-2-2"></span>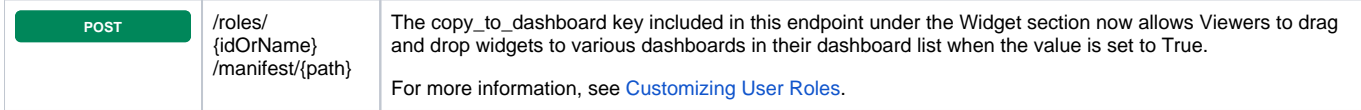

# Sisense V7.1

## SSO via JWT

If you have implemented SSO via JWT, you can add multiple domains to the redirect URL by adding each domain to a configuration file.

See [SSO via JWT](https://documentationv7.sisense.com/sso-via-jwt/) for more information.

### **Widget Background**

Following Sisense V7.0, the background color of some widgets was not customized as expected.

To change the background color of widgets, a new property, 'fill', was added the commonCSS variable that allows you to customize the background color of your widget.

var commonCSS = { 'background-color': selectedColor, 'color': 'white', 'fill': selectedColor };

### **Updated REST API Sisense V1.0 Endpoints**

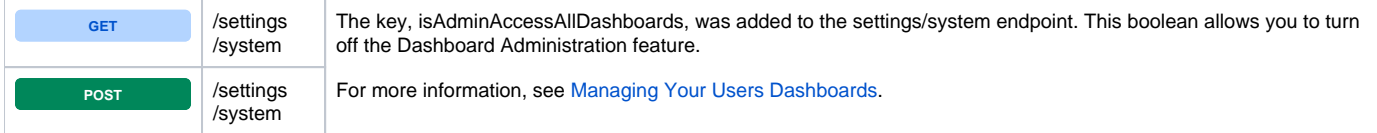

### **Updated REST API Sisense V0.9 Endpoints**

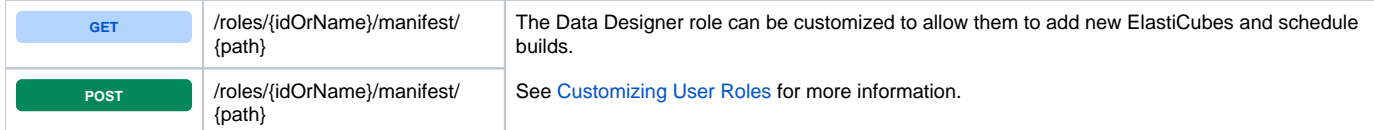

### **Deprecated REST API Sisense V0.9 Endpoints**

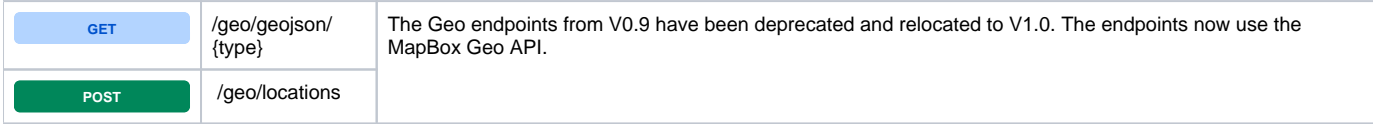

# <span id="page-3-0"></span>Sisense V7.0.1

## New REST API SSO Parameters for SAML 2.0

The following parameters have been added to the SSO body object in the GET and POST /settings/sso endpoints to support [SSO via SAML 2.0:](https://www.sisense.com/documentation/sso-via-saml-2-0/)

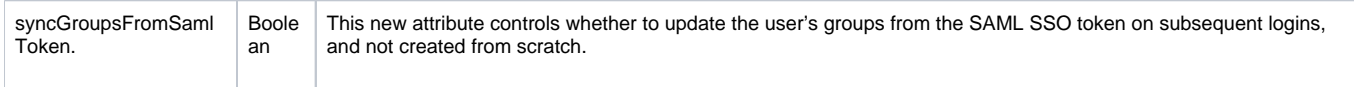

# <span id="page-3-1"></span>Sisense V7.0

## HighCharts Upgrade

Sisense has upgraded to HighCharts V6.0, which supports the dashboard chart visualizations. This upgrade has no impact on Sisense's JavaScript APIs, but does allow developers to leverage the [Highstock V6.0 library](https://api.highcharts.com/highstock/chart) when customizing visualizations.

### **New REST API Sisense V1.0 Endpoints**

#### **Account**

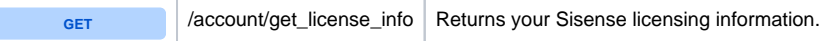

#### **ElastiCubes**

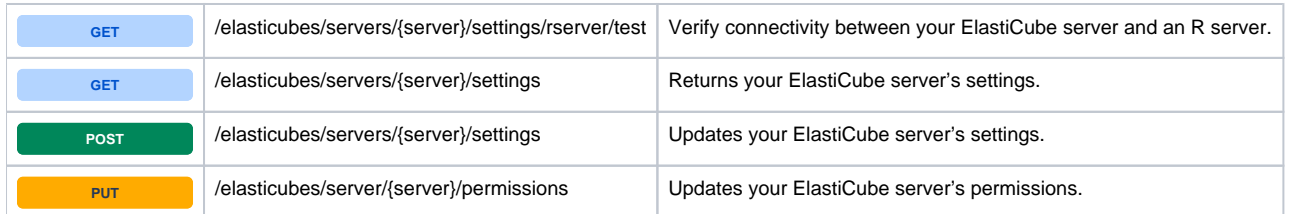

#### **Fields Suggestions**

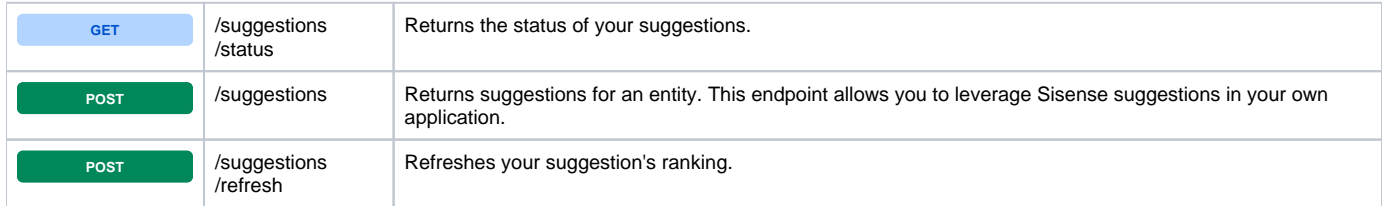

### **Updated REST API Sisense V0.9 Endpoints**

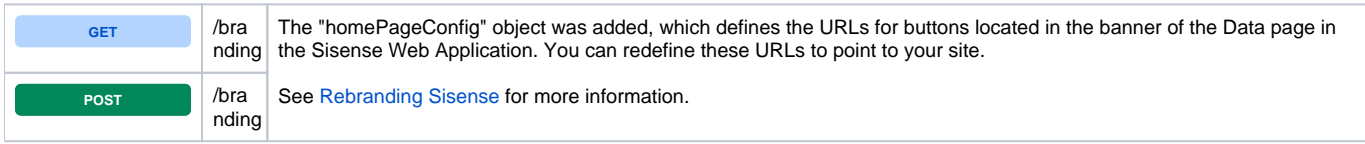

# <span id="page-4-0"></span>Sisense V6.7.1

#### **REST API**

A new property, "secureCookie", was added to the POST /settings/security endpoint in Sisense REST V0.9.

This boolean adds a "secureFlag" to cookies of users who connect to the Sisense Web Application. This flag instructs the browser that the cookie should only be returned to the Sisense Web Application over encrypted connections (HTTPS).

#### **JavaScript API**

The setOptions method of the JavaScript API has been improved to support more styling options for Indicator widgets.

For more information, see the Indicator Object in the [JavaScript API & Plugins](http://developer.sisense.com/pages/viewpage.action?pageId=557127).

## <span id="page-4-1"></span>Sisense V6.7

### **New Widget Methods for SisenseJS**

getDrillItems()

isDrillSupported() loadDrillItems() loadDrillSuggestions() performDrill() resetDrill() For more information, see the [SisenseJS](http://developer.sisense.com/display/API2/SisenseJS) documentation.

### **New REST API Endpoints for Sisense V1.0**

### **Admin**

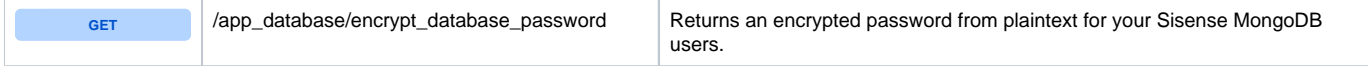

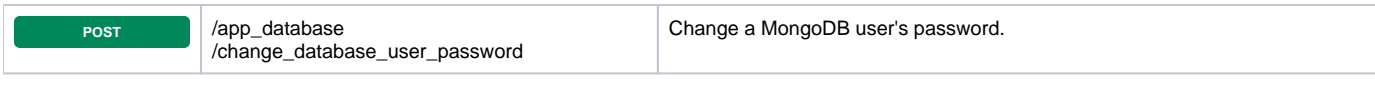

#### **Engine**

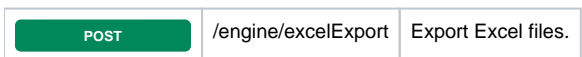

#### **Narration**

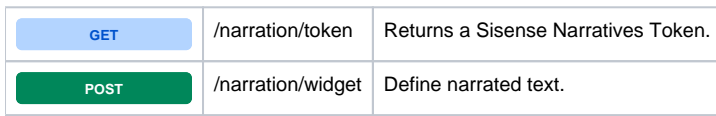

#### **Plugins**

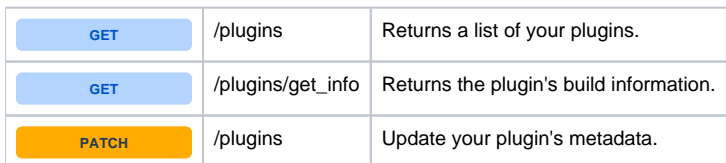

# <span id="page-5-0"></span>Sisense V6.6.1

#### **JavaScript API**

The JavaScript API infrastructure was upgraded to support debugging plugins.

For more information, see [JavaScript API & Plugins.](http://developer.sisense.com/pages/viewpage.action?pageId=557127)

#### **Single Sign On**

An SSO user can now log in to multiple devices concurrently, but when logging out of Sisense, the user will be logged out across all devices

## <span id="page-5-1"></span>Sisense V6.6

## New Endpoints for the Sisense REST API V1.0

#### **Authentication**

Define specific Sisense servers as trusted servers through the authentication endpoints. This allows Designers and Administrators to copy dashboards directly to your server from the Sisense Web Application.

### **Collections**

Save custom objects within the Sisense MongoDB that you can access and leverage from Sisense plugins you develop.

### **Connections**

Create and manage new live connections to MySql and SQL Server data sources through the connections endpoints.

### **Dashboards**

Export and import new multiple dashboards through a single .dash file with the new dashboards endpoints.

### **Datasets**

Create a manage new datasets through the datasets endpoints.

### **Datasources**

Return a list of dimensions for a live data source through the datasources endpoints.

### **ElastiCubes**

Create and manage custom tables and fields through new ElastiCube endpoints.

### **Folders**

Delete folders and their dashboards through the folders endpoint.

### **Live-Connectors**

Manage your live data sources through the live-connectors endpoints.

### **Logs**

Return a log that describes your dashboard and widget render time through the logs endpoint.

### **Oauth**

Manage tokens for Oauth

### **Translations**

Return a list of your supported Sisense languages and their language files through the translations endpoints.

## New PSM Commands

In addition to new REST endpoints, much of the same functionality described above has been implemented in the PSM command shell. The following is a full list of the new commands added in Sisense V6.6:

psm ecube create psm ecube edit fields addCustomField psm ecube edit fields getListOfCustomFields psm ecube edit fields getListOfFields psm ecube edit fields getSqlOfField psm ecube edit fields removeField psm ecube edit fields updateSqlStatementOfField psm ecube edit tables addCustomTable psm ecube edit tables addTable psm ecube edit tables deleteTable psm ecube edit tables getConnectionStringOfTable psm ecube edit tables getListOfCustomTables psm ecube edit tables getListOfTables psm ecube edit tables getProviderOfTable psm ecube edit tables getSqlOfTable psm ecube edit tables updateSqlStatementOfCustomTable psm ecube edit relations createRelation psm ecube edit relations deleteRelation psm ecube edit relations getRelationsOfTable

For descriptions of each command and the parameters they accept, click [here](https://developer.sisense.com/pages/viewpage.action?pageId=1409131).

## New JavaScript Events

Sisense has added two new global events you can leverage through the JavaScript API:

1. 'apploaded': This event is triggered when the whole Sisense Web Application is loaded.

2. 'homeloaded': This event is triggered when the home page in the Sisense Web Application is loaded.

For more information, click [here](http://developer.sisense.com/display/API2/JavaScript+API+Reference).

# <span id="page-6-0"></span>Sisense V6.5.2

The Sisense Custom REST API now supports:

- Nested objects in Post requests
- Several new pagination options
- CSV, XML, and JSON responses
- For more information click [here](http://developer.sisense.com/pages/viewpage.action?pageId=3702834).

### **New Settings Endpoints for Sisense V0.9**

Sisense has removed the REST API token from the Admin page supported by the REST API V0.9 authentication methodology.

While this methodology is no longer recommended, you can continue to retrieve and generate V0.9 API tokens through the following endpoints:

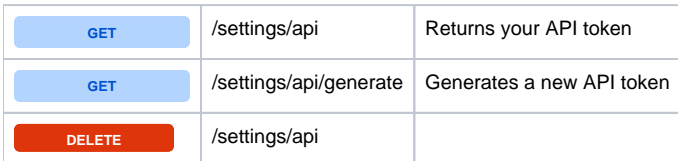

# <span id="page-7-0"></span>Sisense V6.5

#### **Announcing SisenseJS Breaking Changes**

SisenseJS supports support Angular 2.x starting from Sisense V6.4. Sisense V6.5 adds support for Angular 1.x

To ensure that SisenseJS continues to work after installing Sisense V6.5, your Sisense HTML content must be encapsulated within a div element with the ID "sisenseApp".

This is required for all Sisense.js scripts whether or not your website uses the Angular framework.

In addition, if you have implemented the Angular 2.x framework, your site must load the sisenseApp element and other container elements before invoking the sisense.connect() function.

For more information, click [here](https://developer.sisense.com/display/API2/SisenseJS).

The following methods have been added to the Sisense JS API:

- Widget.redraw(): Redraws the widget without querying (unlike .refresh() that does both). This method is used to change the size of the widgets container.
- Widget.destroy(): Removes the widget from the DOM.
- Dashboard.destroy(): Removes all dashboard's widgets and the Filter pane from the DOM.

## Sisense REST API

#### **New Alert Section**

Sisense has exposed several new APIs for managing your Sisense Pulse alerts through the new /alerts endpoint.

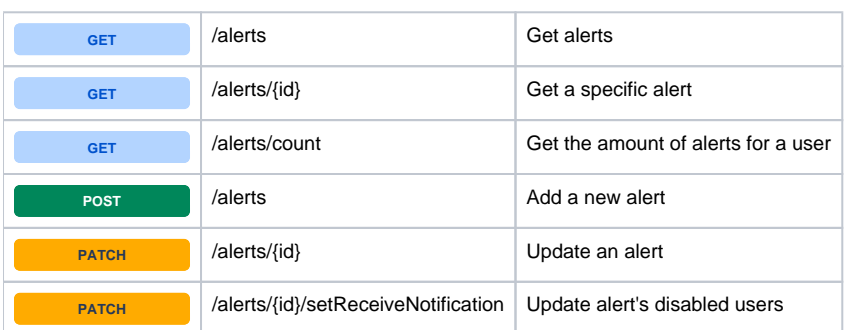

#### **New Analytics Section**

You can analyze how Sisense is used in your organization by retrieving Sisense collections through the /analytics endpoint added to version 1.0 of the Sisense REST API. Collections are Sisense entities such as ElastiCubes, widgets,users, groups, or dashboards.

For example, you can see what KPIs are being analyzed, which groups are using certain dashboards, and if any ElastiCubes are no longer being used.

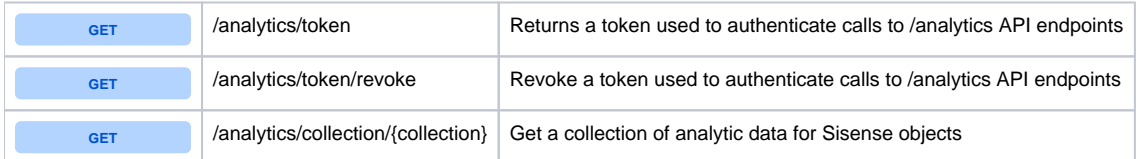

### **New LDAP Domain Sections**

As part of Sisense's support for multiple Active Directory domains, Sisense has exposed several endpoints for adding and managing domains.

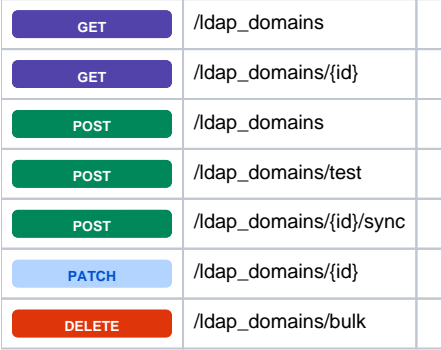

## New REST API SSO Parameters for SAML 2.0

The following parameters have been added to the GET and POST /settings/sso endpoints to support [SSO via SAML 2.0](https://www.sisense.com/documentation/sso-via-saml-2-0/):

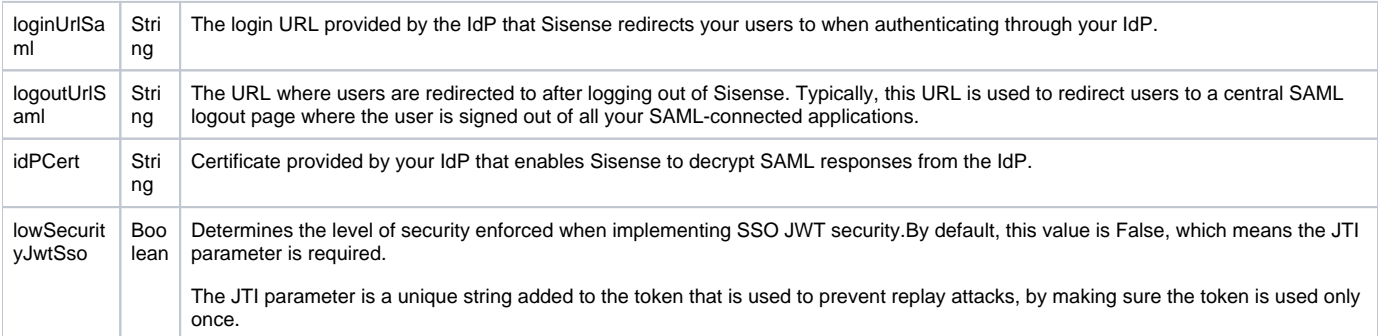

# <span id="page-8-0"></span>Sisense V6.4.1

## Sisense REST API

The following v0.9 REST API calls have been deprecated:

/users/activate/{user}

/users/recoverpassword/{user}

The deprecated calls' functionality is supported in the following calls in v1.0 of the REST API:

/account/activate{token}

/account/reset\_password/{token}

## Custom REST API

The following functionality was added to the Custom REST API:

- Accumulative Builds are now supported for data imported through custom connectors
- Users can provide their Oauth2 credentials in a window displayed in the ElastiCube Manager without hard coding them in the Oauth2config.json file.

# <span id="page-9-0"></span>Sisense V6.4

### Native REST Connector

Sisense V6.4 introduces our new Native REST Connector that lets you create connectors for open RESTful data sources. Through your custom connectors, you can import data directly into the ElastiCube Manager beyond your default connectors.

Click [here](https://developer.sisense.com/display/API2/Custom+REST+Connector) for the latest documentation.

### SisenseJS

Sisense V6.4 adds the SisenseJS JavaScript library that enables you to embed widgets and dashboards into your site or applications without the use of iFrames.

For more information, click [here](https://developer.sisense.com/display/API2/SisenseJS).

# <span id="page-9-1"></span>Sisense V6.2.5

Prior to 6.2.5, several JavaScript libraries were consumed by the Sisense web environment and attached to the browser window object, which meant that a 3rd party or Sisense plugins run-time and script manager (extension) could refer to the library by pointing to **window.library**.

In 6.2.5, these libraries have been encapsulated in a "private" scope, which means they will only be available in the plugins run-time and script manager (extension).

The following libraries are no longer accessible via the global window object, but rather directly through their object:

- AngularJS (Core application framework)
- Underscore.JS (Utility library)
- Moment.js (Utility library for date manipulation and parsing)
- jQuery (JavaScript DOM manipulation library)

To use these libraries:

- Before 6.2.5: **window.libraryName.helloWorld()**
- 6.2.5 and up: **libraryName.helloWorld()**

jQuery can now be accessed directly through the \$ object, and no longer through **window.jQuery**. For backwards compatibility you can add **window. jQuery = \$** to your code.

## <span id="page-9-2"></span>Sisense V6.2

### New 'Admin' API section

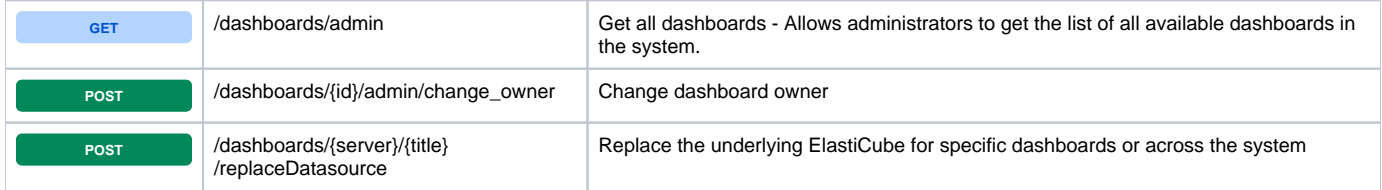

### New 'Folder' API section

Folder related actions can be automated with these new set of folder related API methods, including the newly introduced sub-folders.

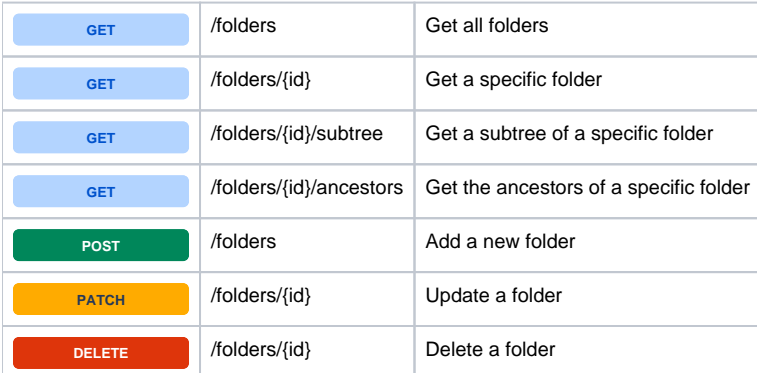

## New 'Authentication' API section

Allows authenticating users directly through the 'login' API call.

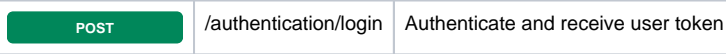

# New 'Dashboard' API methods

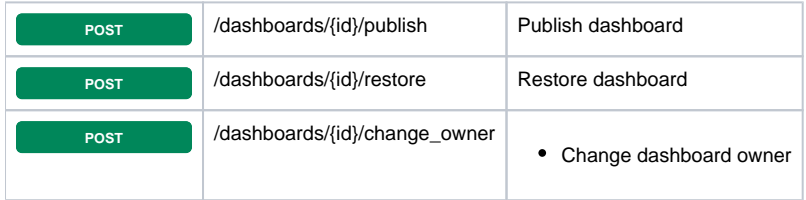

## New 'ElastiCube Set' API methods

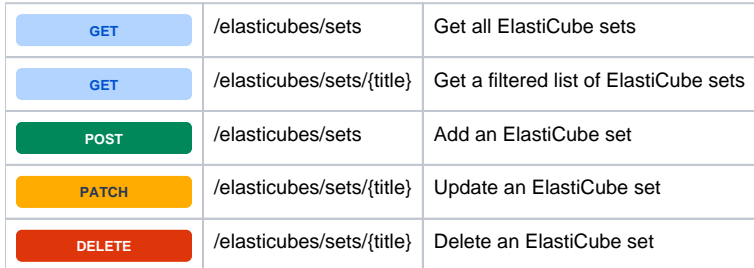

## New 'Reporting' API section

**POST** /reporting Send an email report

## New 'Group' API methods

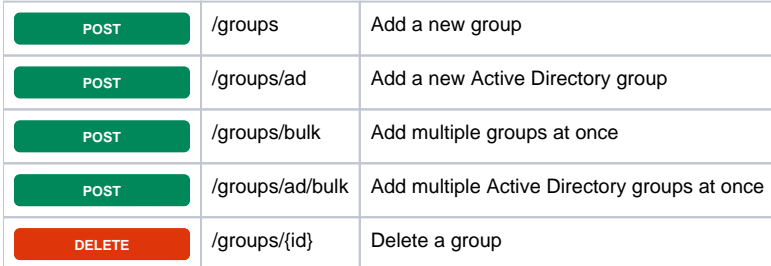

### New 'User' API methods

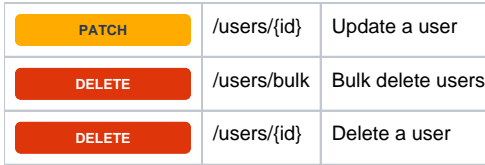

# <span id="page-11-0"></span>Sisense V6 & API V1.0

## REST API

Sisense V6 introduces our API V1.0, which formalizes the existing API into an improved and easier to consume API.

The existing REST API is still marked as V0.9 and is fully functional within Sisense V6, thus all REST API functionality is backwards compatible.

In addition, [API V1.0 is documented here](https://developer.sisense.com/display/API2/REST+API+Reference+-+v1.0) and is also visible from within the Sisense web application.

## Javascript API - Breaking Change Announcement

Sisense V6 is fully backwards compatible with all official objects and methods as documented in the [Javascript API page](http://developer.sisense.com/display/API2/JavaScript+API).

However, as is often the case when working with Javascript, outside-of-the-API functions combined with DOM manipulations are commonly used for various plugin functionalities. Thus, we are supplying guidelines for aligning your existing Javascript code with changes that have been made to various internal Javascript components.

## **Upgrading plugins from the Sisense forums**

If you are using plugins that have been posted on our forums, you need to verify that they are V6 compatible. We have added version compatibility details on all plugin details, and wherever necessary uploaded new versions that support V6.

Here is a list of popular plugins that need to be re-downloaded for V6 compatibility:

- [Funnel](https://support.sisense.com/entries/61346180-D3-Funnel-Chart)
- [Print Widget](https://support.sisense.com/entries/66331780-Print-Widget-to-Printer-from-Menu)
- [Dashboard Localization](https://support.sisense.com/entries/95880757-Dashboard-Localization)

### **Upgrading self-developed plugins**

Existing plugins need to be tested for V6 compatibility on a staging environment before upgrading. Make sure to read the details below on changes that might affect your code. **Javascript Changes Details**

#### **1. Module manager upgrade**

The old moduleManager has been upgraded to SisenseModuleManager that now supports the following methods:

- createModule for creating a new module
- **qetInstanciated to get all modules that were registered in the application**
- getModule to get a specific module by name

#### **2. Accessing the \$scope via DOM**

Using angular.element(...).scope() to get the \$scope is no longer supported and will not work, as this practice misused a debugging-only tool and caused a significant impairment in our performance.

#### **3. Calls with \$http that return boolean values**

In the past, calls using the \$http service to APIs with a boolean return value would return as string values "true" or "false". Now they are returned as actual boolean values true or false.

#### **4. Resources with the same name**

In the past, if two resources were registered with the same name, the last one registered would be saved. Now, the first one will be saved, and consecutive attempts will result in an error.

### **5. Upgrades to 3rd party components**

Certain 3rd party components used in the application has been upgraded:

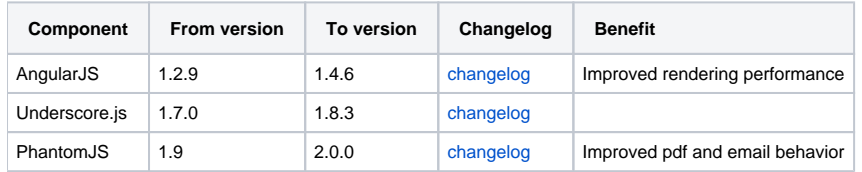

Also, ngGrid was upgraded to it's modern counterpart, angular-ui-grid 3.0.1 [\(changelog](https://github.com/angular-ui/ui-grid/blob/master/CHANGELOG.md))

[/settings/system](http://localhost:8081/#!/settings/getSystemSettings)